# Purpose

This document describes how to manage and identify key information on your Nagios Log Server Cluster.

# **Overview**

Nagios Log Server is a clustered application, it consists of one or more instances of Nagios Log Server. An instance is an installation of Nagios Log Server, it participates in the cluster and acts as a location for the received log data to reside. Log data is spread across instances using the OpenSearch database, a special database used by Nagios Log Server

# Navigate

To manage your Nagios Log Server cluster, navigate to Admin > System > Cluster Status.

| Home > Admin > Cluster                             | Search logs           |                | + Add Log Source      |                     | • System |
|----------------------------------------------------|-----------------------|----------------|-----------------------|---------------------|----------|
| Reports                                            | Cluster Status        |                |                       | nagios_opensearch ③ |          |
| Dunique Hosts                                      | ✓∠ Cluster Statistics |                | ℅ Cluster Health      |                     |          |
| <ul> <li>System</li> <li>Cluster Status</li> </ul> | 209,441               | 25.8MB         | Status                | Yellow              |          |
| G Instance Status                                  | Documents             | Primary Size   | Timed Out?            | false               |          |
| Index Status Snapshots & Maintenance               | 25.8MB                | 1              | # Instances           | 1                   |          |
| System Status                                      | Total Size            | Data Instances | # Data Instances      | 1                   |          |
| Command Subsystem                                  |                       |                | Active Primary Shards | 34                  |          |
| Management ^                                       | 63<br>Total Shards    | 34<br>Indices  | Active Shards         | 34                  |          |
| 2 User Management                                  |                       |                | Relocating Shards     | 0                   |          |
| Imagement                                          |                       |                | Initializing Shards   | 0                   |          |
| 品 LDAP/AD Integration                              |                       |                | Unassigned Shards     | 30                  |          |
| + Custom Includes                                  |                       |                |                       |                     |          |

# **Cluster ID**

The cluster status page allows administrators to see the current statistics and behavior of their cluster. In the top right corner of the page is the **Cluster ID**. When adding new instances to this cluster, this is the ID you will need to use.

www.nagios.com

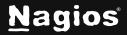

Page 1 of 4

# **Cluster Statistics**

This table will describe the statistics associated with your Nagios Log Server Cluster. This view is very good for managing or engineering a new Nagios Log Server Cluster or a cluster that needs more instances added to it. The following information is displayed:

- Number of documents being sent to your cluster
- Size of the current primary cluster in Megabytes
- Total cluster size in Megabytes
- Total shards used in your cluster
- Number of indices

## **Cluster Health**

This table allows you to view the current health of the cluster. The status is based off the current allocation status of the shards that make up your cluster, the different health levels are:

- Green: Cluster is healthy, and all shards have been allocated
- Yellow: Cluster has unassigned shards or has not completed allocating shards after a system change
- Red: Cluster timed out or isn't responding

This is also a good way to get the status of your clusters' shards and if they are being relocated, initialized or assigned based on the status of your instances.

If an instance goes down in your cluster, it may show a number of unassigned shards in this table. When the instance comes back online you will be able to observe the number of unassigned shards reduce, eventually the number will return to 0 and the cluster will return to a green status.

The following KB articles can help troubleshoot different cluster health issues:

Understanding And Troubleshooting Yellow Cluster Health

Understanding And Troubleshooting Red Cluster Health

www.nagios.com

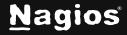

# Indices

This table will show you the size and statistics of each index in your cluster.

| Indices               |         |              |          |            |  |  |  |
|-----------------------|---------|--------------|----------|------------|--|--|--|
| Index                 | # Docs  | Primary Size | # Shards | # Replicas |  |  |  |
| logstash-2024.12.09   | 8,818   | 1.6MB        | 1        | 1          |  |  |  |
| logstash-2024.12.06   | 28,976  | 3.2MB        | 1        | 1          |  |  |  |
| logstash-2024.12.05   | 127,801 | 12.9MB       | 1        | 1          |  |  |  |
| logstash-2024.12.04   | 26,408  | 3.2MB        | 1        | 1          |  |  |  |
| With selected indices |         |              |          |            |  |  |  |
| ~                     |         |              |          |            |  |  |  |

## **Advanced Management**

If you require more detailed information about your cluster you will need to establish a terminal session to one of you Nagios Log Server instances and execute the following commands in a terminal session using a **curl** command.

First, locate your **OpenSearch password** with the following command (note that this is a single command) :

```
cat /var/www/html/nagioslogserver/application/config/config.local.php | grep
'opensearch_password'
```

Then execute the following three commands to get more detailed information:

www.nagios.com

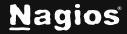

# Managing Nagios Log Server 2024R2 Clusters

#### NOTE: Make sure to replace {password} with your OpenSearch password from the above command.

curl -XGET --cacert /usr/local/nagioslogserver/opensearch/config/root-ca.pem
-u nagioslogserver:{password} https://localhost:9200/\_cat/health

```
curl -XGET --cacert /usr/local/nagioslogserver/opensearch/config/root-ca.pem
-u nagioslogserver:{password} 'https://localhost:9200/_cat/health?v'
```

```
curl -XGET --cacert /usr/local/nagioslogserver/opensearch/config/root-ca.pem
-u nagioslogserver:{password} 'https://localhost:9200/_cat/health?v'
```

This will produce output similar to the following screenshot:

| <pre>[root@localhost ~]# curl -XGETcacer /health?v'</pre>  | t /usr/local/nagiosl                 | ogserver/opensearch/o | config/root-ca.pem -u                         | ı nagioslogs | erver:HDMzHw5sFg8 | UE2yDFxVQ ' <u>https://l</u> | <u>ocalhost:9200/_cat</u>        |
|------------------------------------------------------------|--------------------------------------|-----------------------|-----------------------------------------------|--------------|-------------------|------------------------------|----------------------------------|
| epoch timestamp cluster                                    | status node.total n                  | ode.data discovered_c | cluster_manager share                         | ds pri relo  | init unassign pen | ding_tasks max_task_         | wait_time active_s               |
| hards_percent<br>1733766561 17:49:21 nagios_opensearch     | yellow 1                             |                       | true                                          | 34 34 0      | 0 30              |                              | -                                |
| 53.1%<br>[root@localhost ~]# curl -XGETcacer               | t /usr/local/nagiosl                 | ogserver/opensearch/o | config/root-ca.pem -u                         | nagioslogs   | erver:HDMzHw5sFg8 | UE2yDFxVQ ' <u>https://l</u> | <u>ocalhost:9200/_cat</u>        |
| <u>/nodes?v</u> '<br>ip heap.percent ram.percen            |                                      |                       |                                               |              |                   | cluster_manager na           | me                               |
| 192.168.153.32 66 9<br>[root@localhost ~]# curl -XGETcacer | 95 1 0.09 0.1<br>t/usr/local/nagiosl |                       | cluster_manager,data<br>config/root-ca.pem -u |              |                   |                              | de1<br><u>ocalhost:9200/ cat</u> |
| <u>/master?v</u> '<br>id host                              | ip node                              |                       |                                               |              |                   |                              | _                                |
| QwB1wm3JR0iIAlNTf2WSkw 192.168.153.32                      | 192.168.153.32 node1                 |                       |                                               |              |                   |                              |                                  |

## **Finishing Up**

There are more sections that make up the Admin menu. The Help menu provides documentation to assist you with mastering your Nagios Log Server and make you aware of all the features in Nagios Log Server.

Learn how to manage **Instances** with the <u>Managing Nagios Log Server Instances</u> documentation next.

This completes the documentation on Managing Nagios Log Server 2024R2 Clusters. If you have additional questions or other support-related questions, please visit us at our Nagios Support Forum, Nagios Knowledge Base, or Nagios Library:

Visit Nagios Support Forum

Visit Nagios Knowledge Base

Visit Nagios Library

www.nagios.com

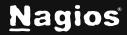

Page 4 of 4

Copyright © 2025 Nagios Enterprises, LLC. All rights reserved. Trademarks are the property of their respective owner.